ノートブック コンピュータの各部 ユーザ ガイド

© Copyright 2007 Hewlett-Packard Development Company, L.P.

Microsoft は、米国 Microsoft Corporation の 米国およびその他の国における登録商標で す。Bluetooth はその所有者が所有する商標 であり、使用許諾に基づいて Hewlett-Packard Company が使用しています。SD ロゴはその所有者の商標です。

本書の内容は、将来予告なしに変更される ことがあります。HP 製品およびサービスに 関する保証は、当該製品およびサービスに 付属の保証規定に明示的に記載されている ものに限られます。本書のいかなる内容 も、当該保証に新たに保証を追加するもの ではありません。本書に記載されている製 品情報は、日本国内で販売されていないも のも含まれている場合があります。本書の 内容につきましては万全を期しております が、本書の技術的あるいは校正上の誤り、 省略に対して責任を負いかねますのでご了 承ください。

改訂第 1 版:2007 年 6 月

製品番号:438897-292

### 製品についての注意事項

このユーザ ガイドでは、ほとんどのモデルに共通の機能について説明します。一部の機能は、お使い のコンピュータでは使用できない場合があります。

# 目次

#### 1 ハードウェアの確認

#### 2 各部の名称

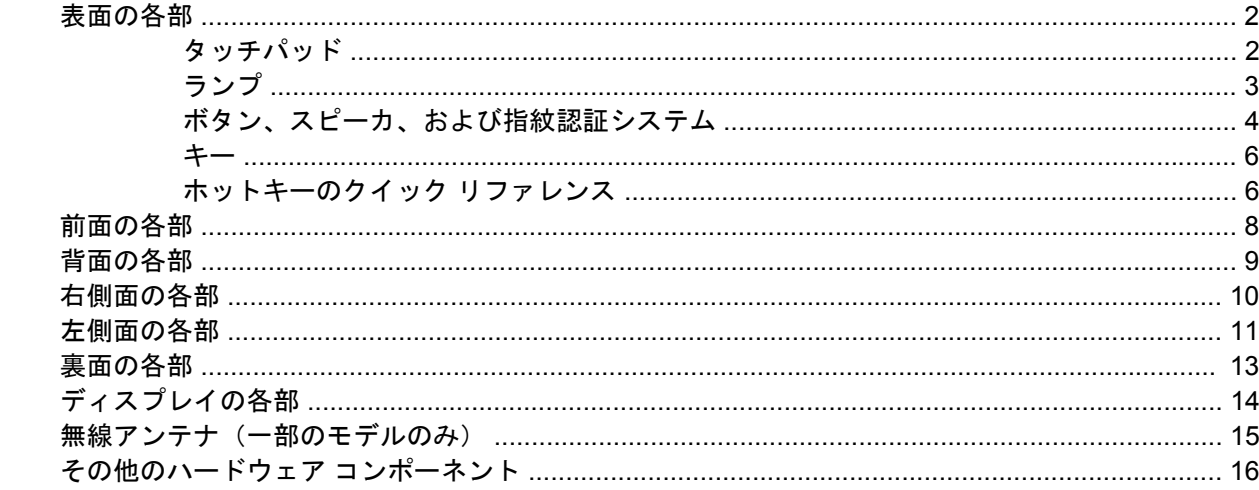

#### 3 ラベル

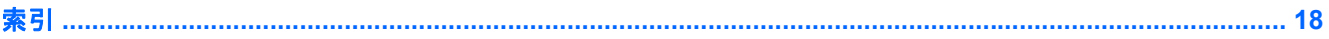

# <span id="page-6-0"></span>**1** ハードウェアの確認

コンピュータに取り付けられているハードウェアの一覧を参照するには、以下の手順で操作します。

- **1. [**スタート**]**→**[**コンピュータ**]**→**[**システム プロパティ**]**の順に選択します。
- **2.** 左側の枠内で、**[**デバイス マネージャ**]**をクリックします。
- 注記: コンピュータのセキュリティを強化するため、Windows®には、ユーザ アカウントの制 御機能が含まれています。アプリケーションのインストール、ユーティリティの実行、Windows の設定変更などを行う時に、ユーザのアクセス権やパスワードの入力を求められる場合がありま す。詳しくは、Windows のヘルプを参照してください。
- [デバイス マネージャ]を使用して、ハードウェアの追加やデバイス設定の変更ができます。

# <span id="page-7-0"></span>**2** 各部の名称

### 表面の各部

タッチパッド

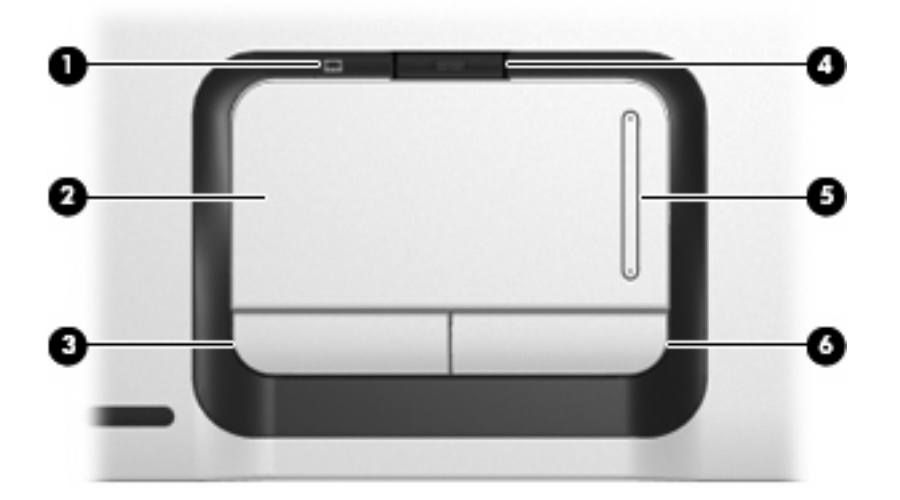

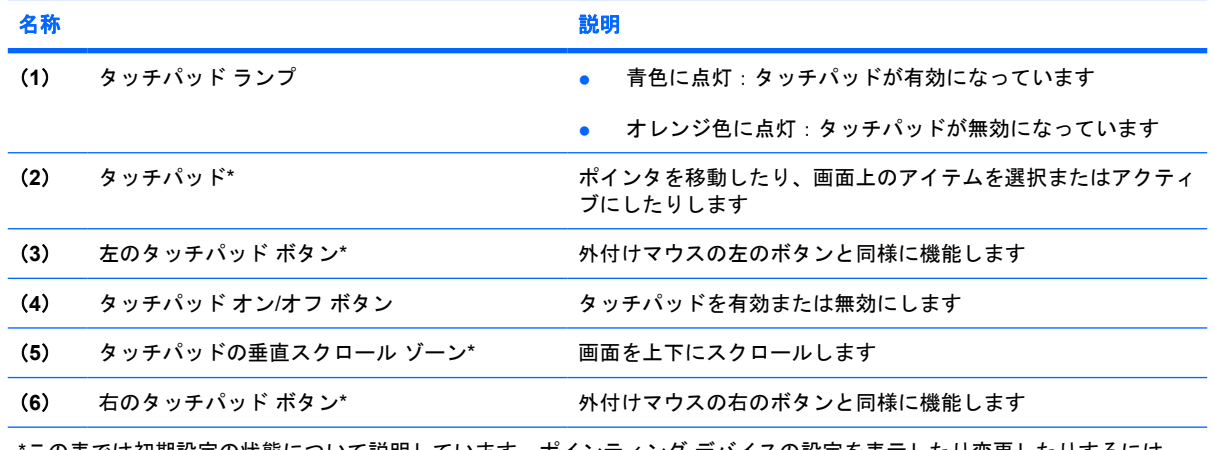

\*この表では初期設定の状態について説明しています。ポインティング デバイスの設定を表示したり変更したりするには、 **[**スタート**]**→**[**コントロール パネル**]**→**[**ハードウェアとサウンド**]**→**[**マウス**]**の順に選択します。

<span id="page-8-0"></span>ランプ

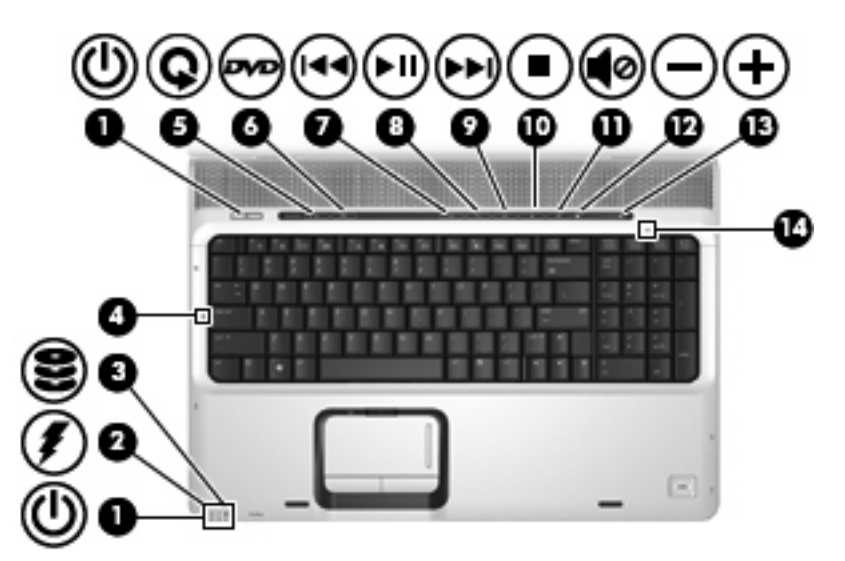

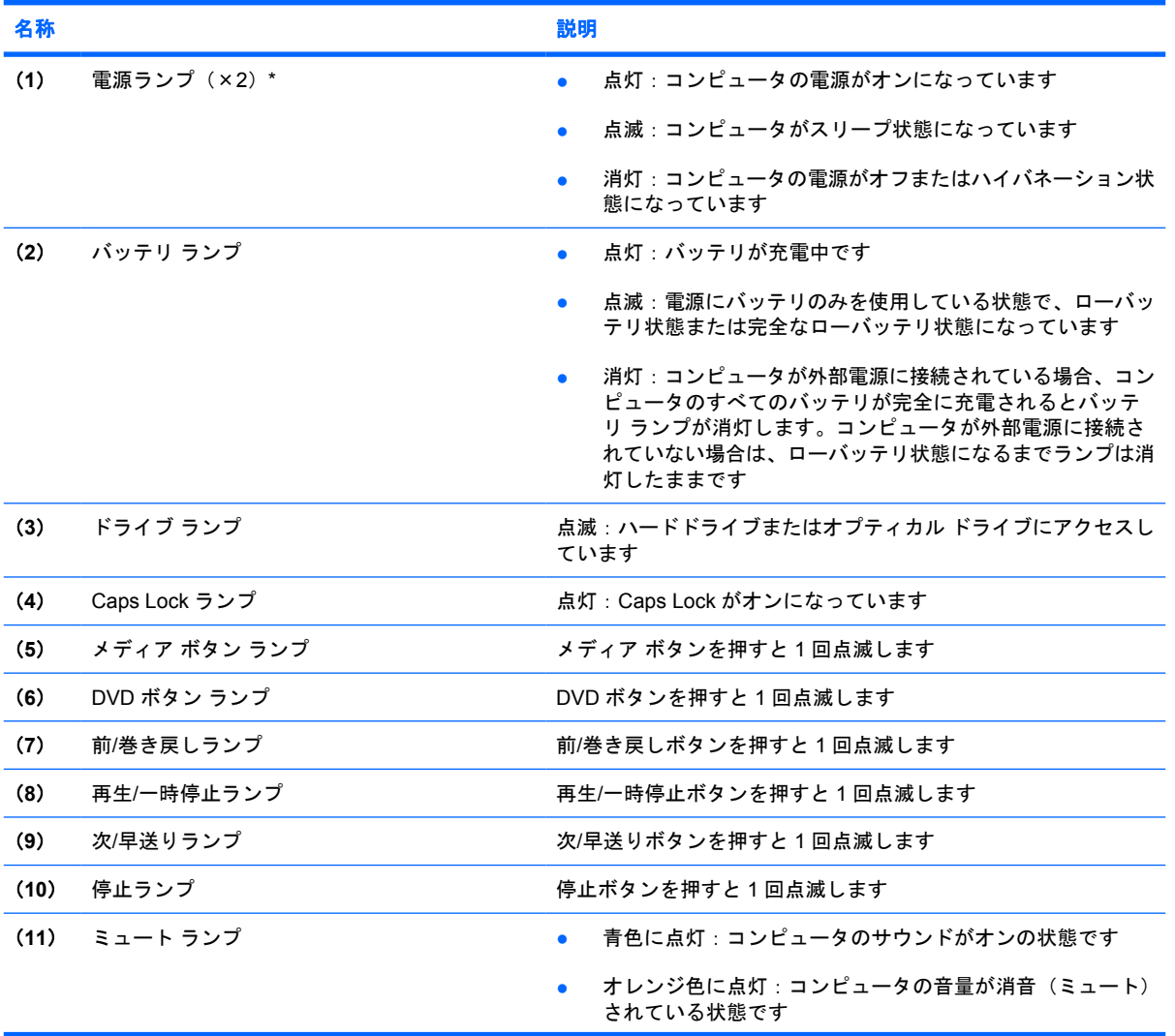

<span id="page-9-0"></span>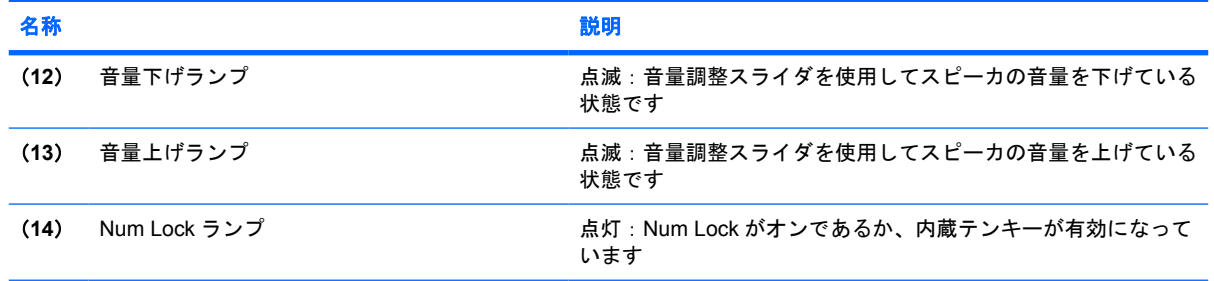

\*電源ランプは 2 つあり、両方とも同じ情報を通知します。電源ボタンのところにある電源ランプはコンピュータを開いてい るときにのみ見えます。コンピュータの前面にある電源ランプは、コンピュータを開いているときも閉じているときも見え ます。

### ボタン、スピーカ、および指紋認証システム

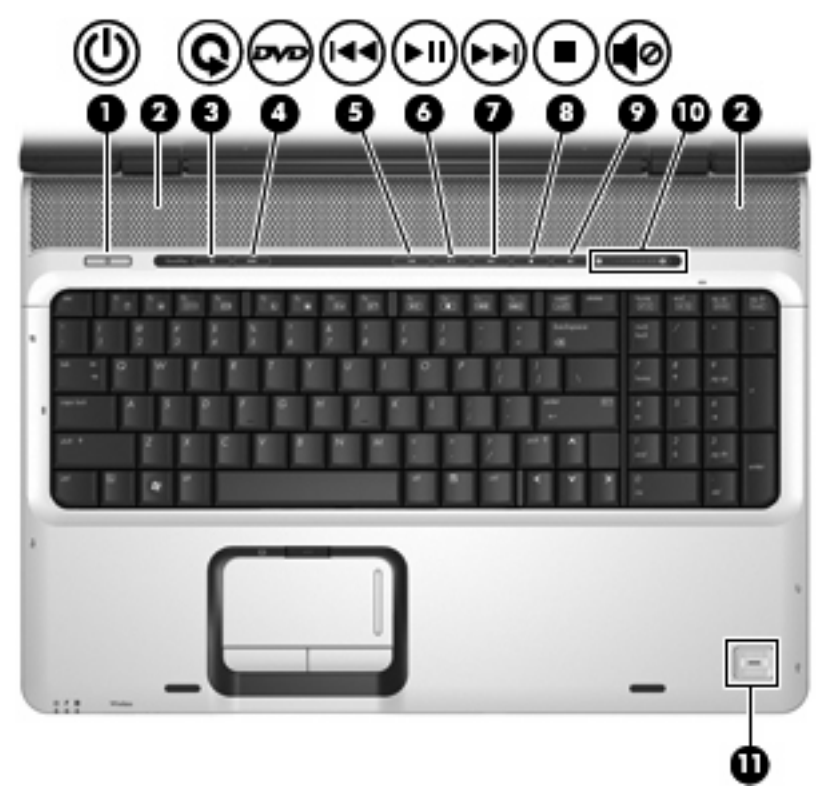

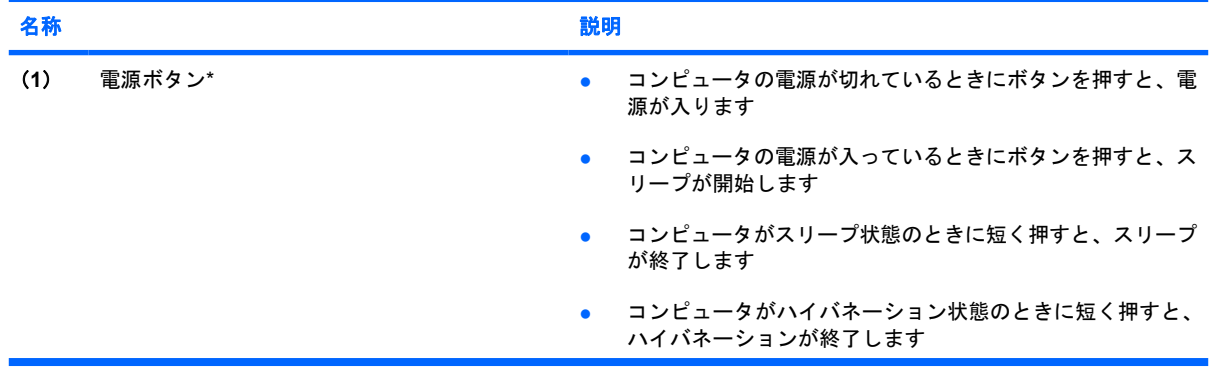

<span id="page-10-0"></span>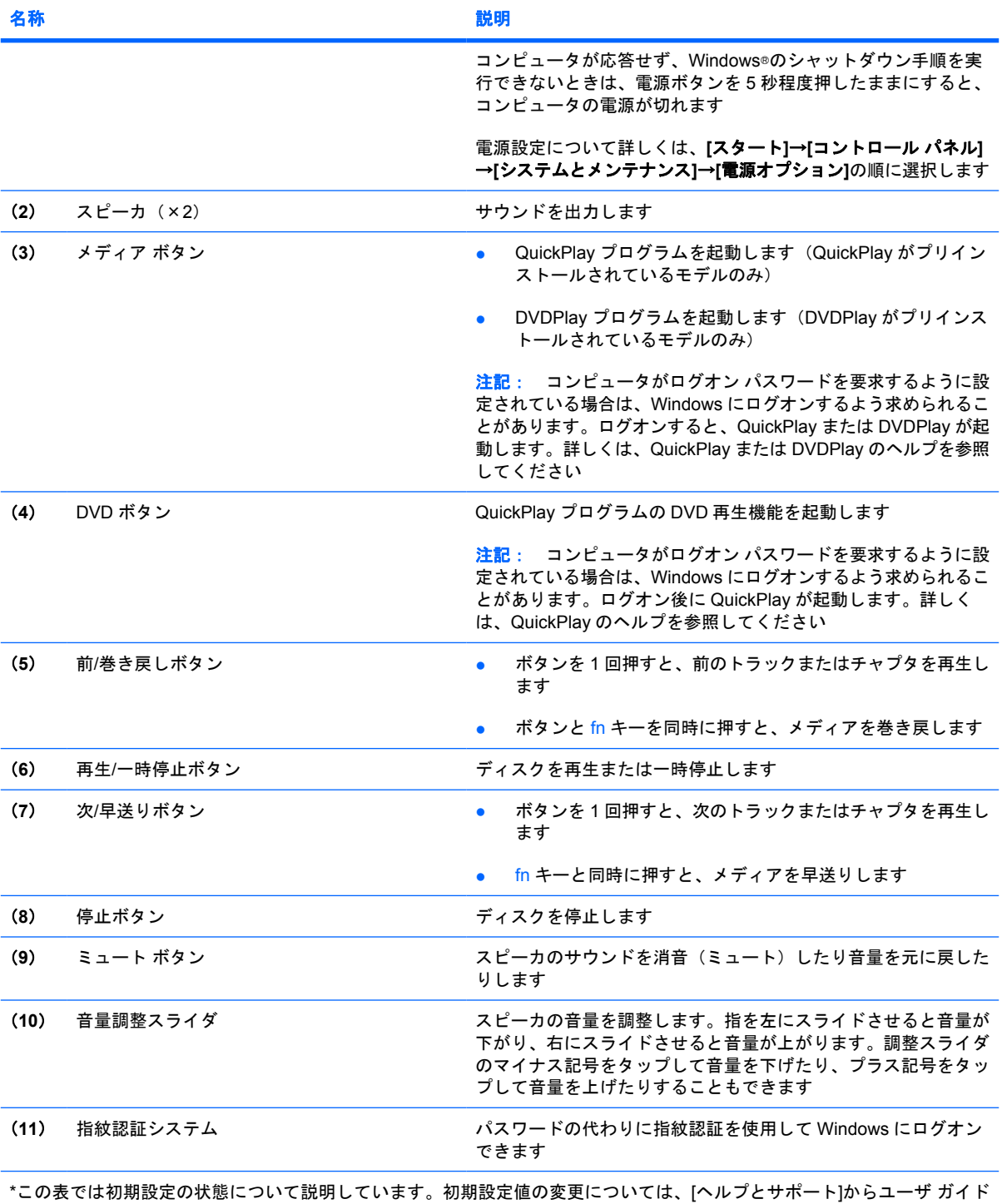

を参照してください。

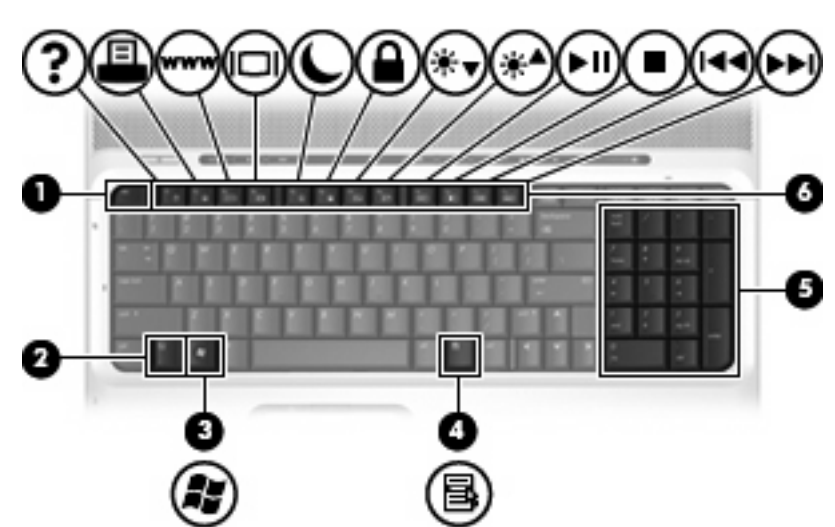

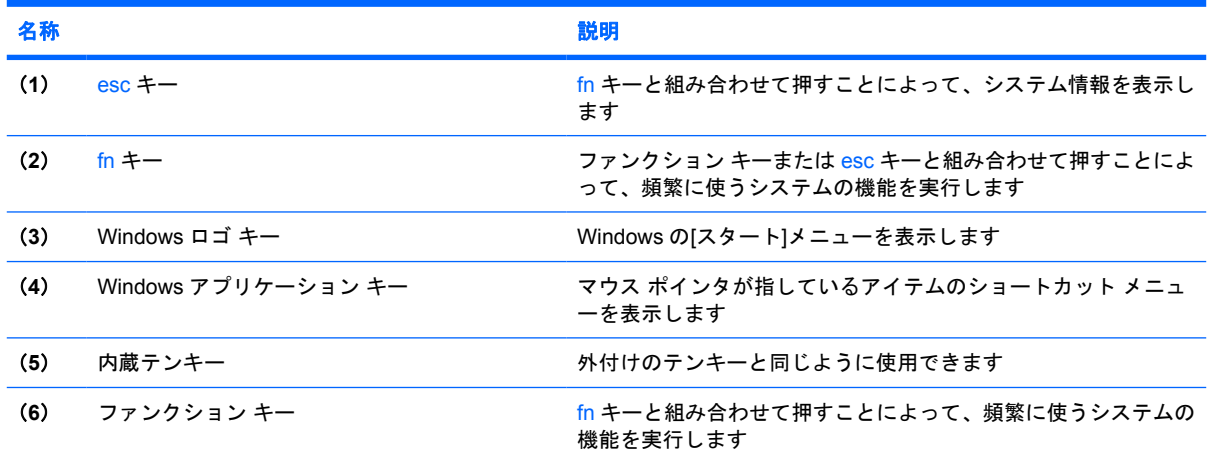

### ホットキーのクイック リファレンス

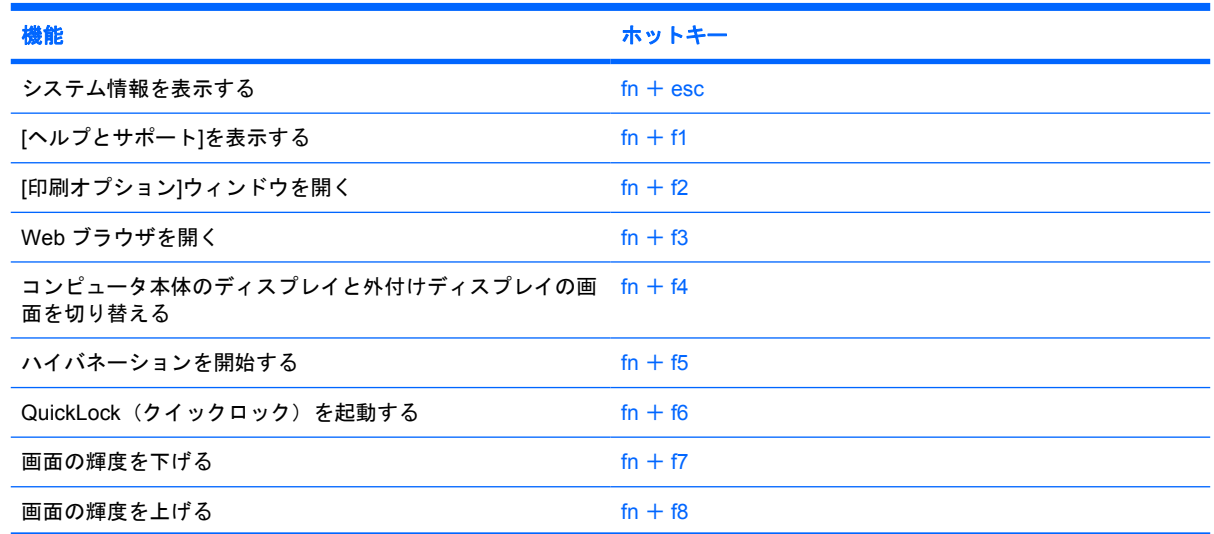

<span id="page-11-0"></span>キー

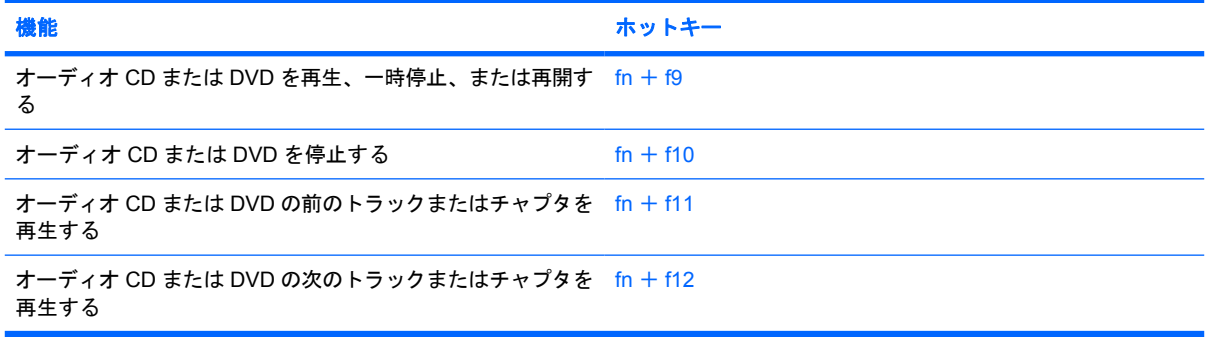

## <span id="page-13-0"></span>前面の各部

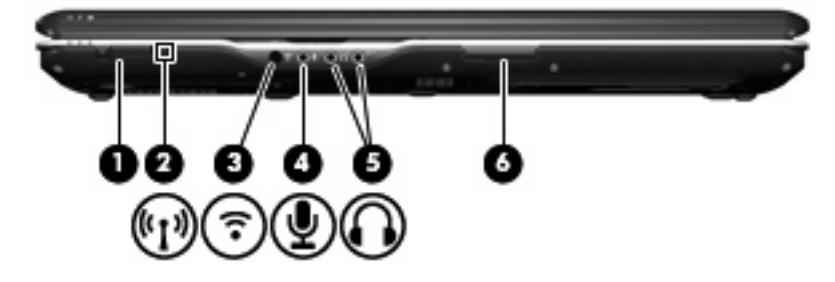

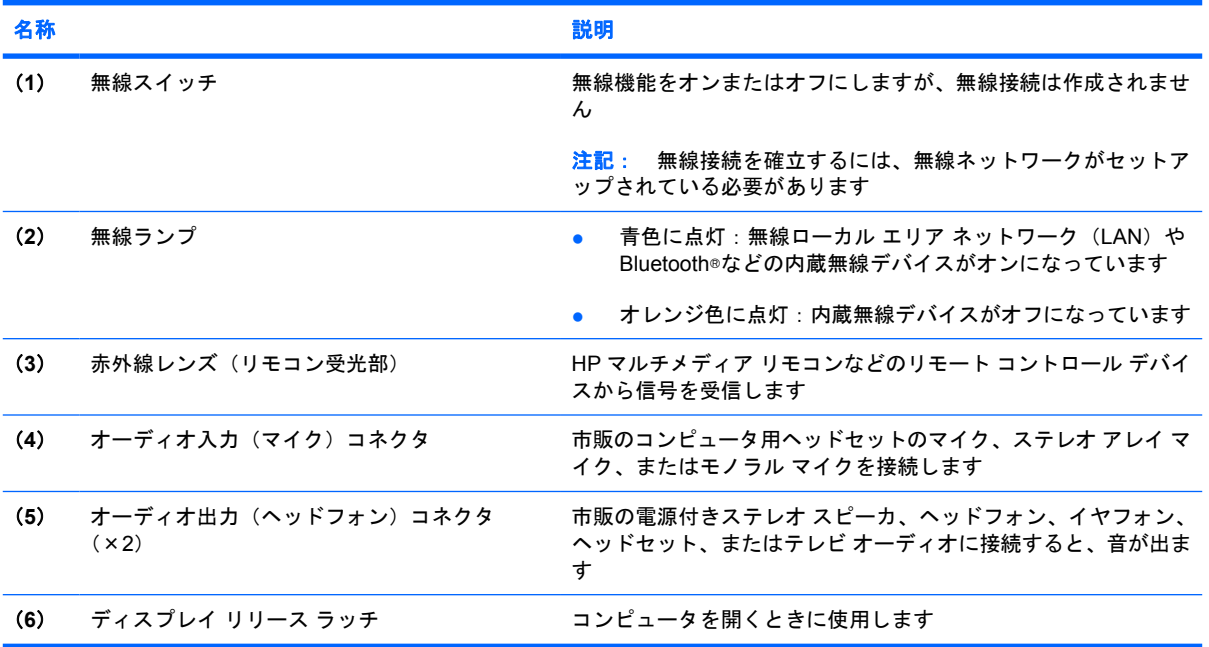

### <span id="page-14-0"></span>背面の各部

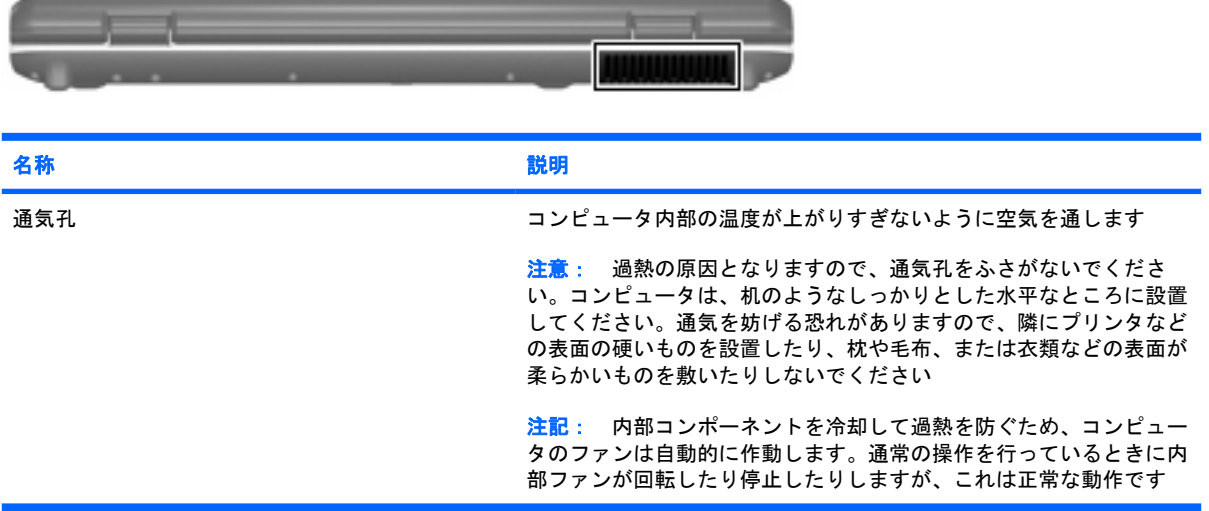

## <span id="page-15-0"></span>右側面の各部

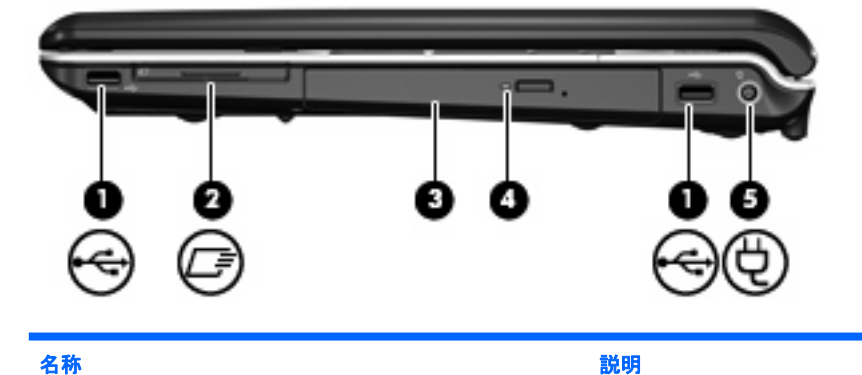

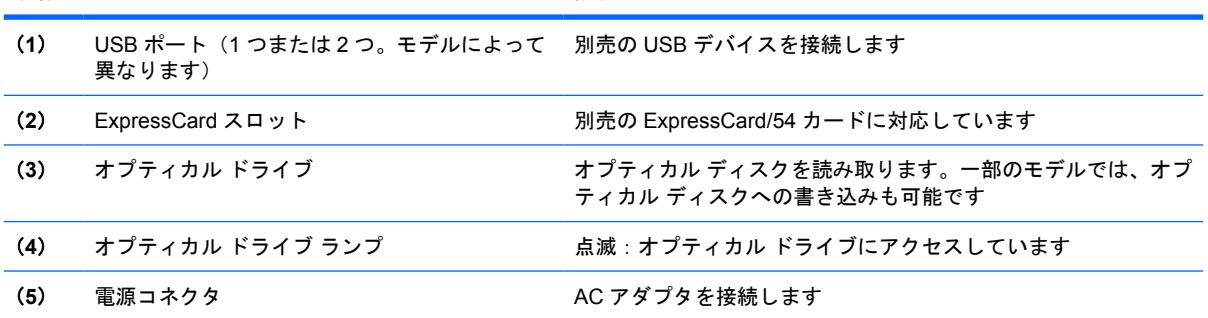

## <span id="page-16-0"></span>左側面の各部

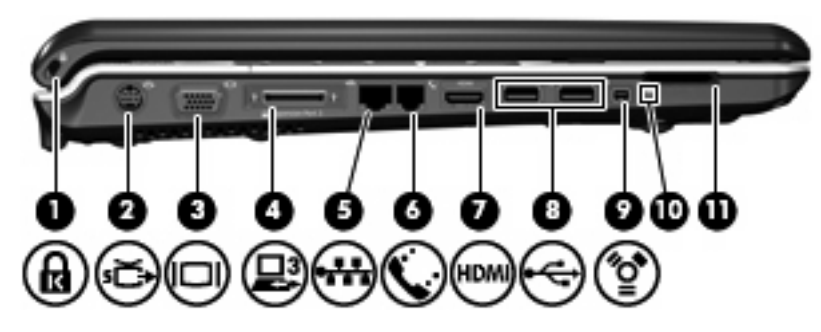

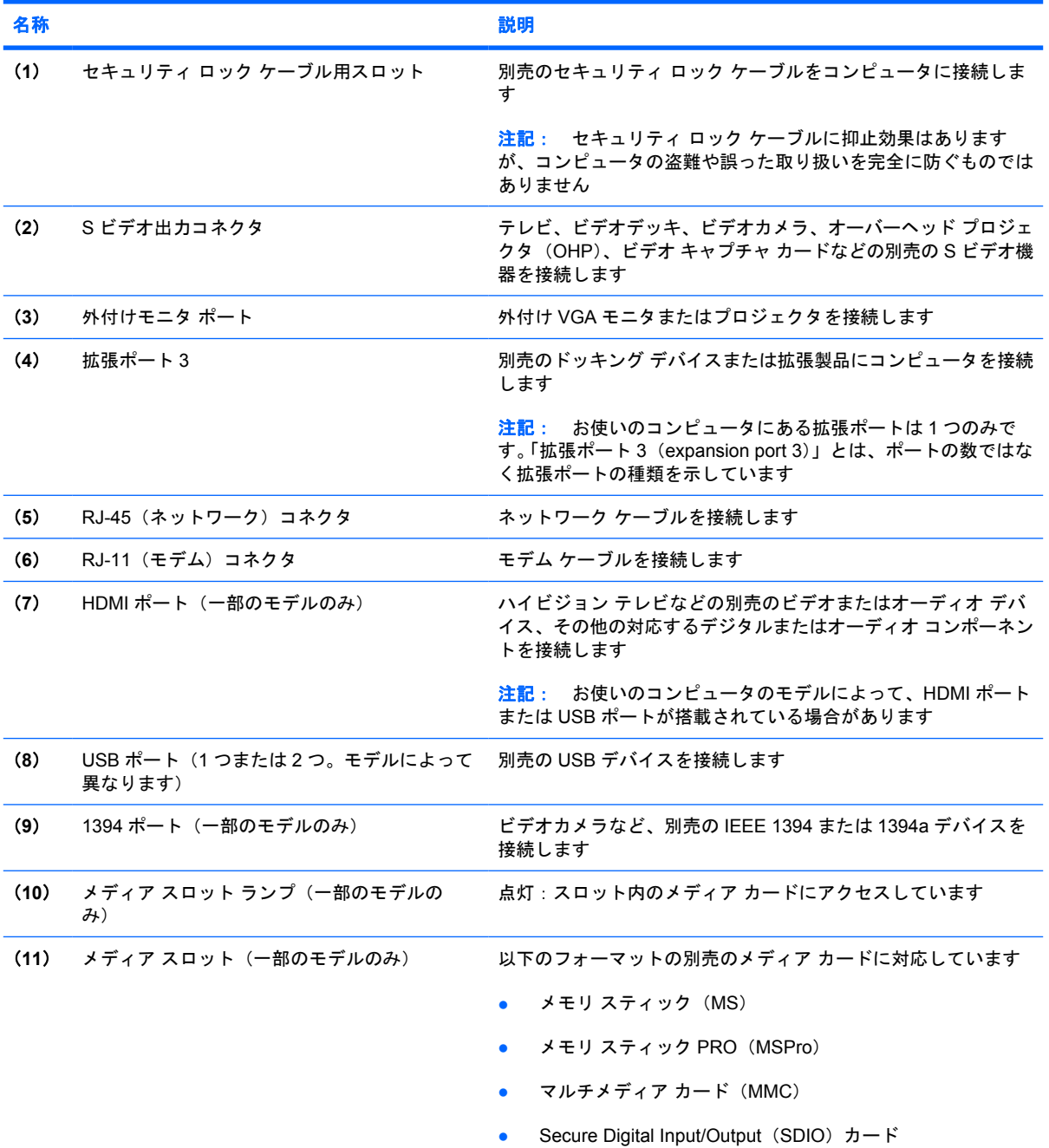

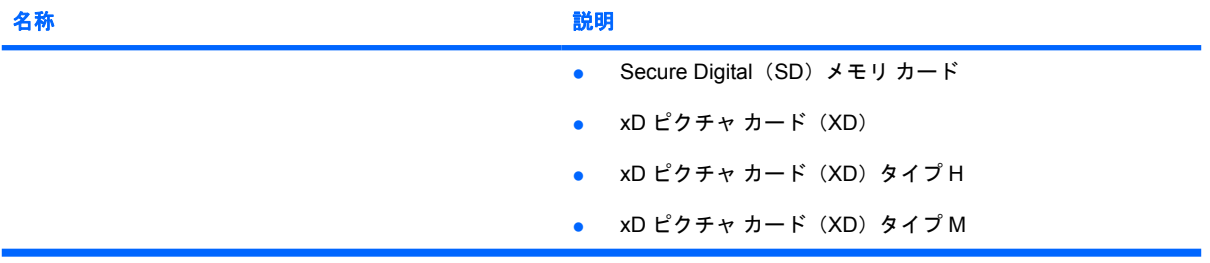

## <span id="page-18-0"></span>裏面の各部

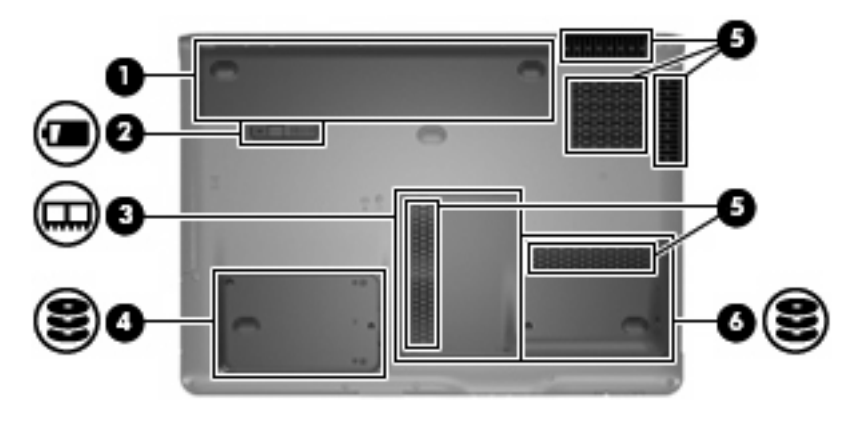

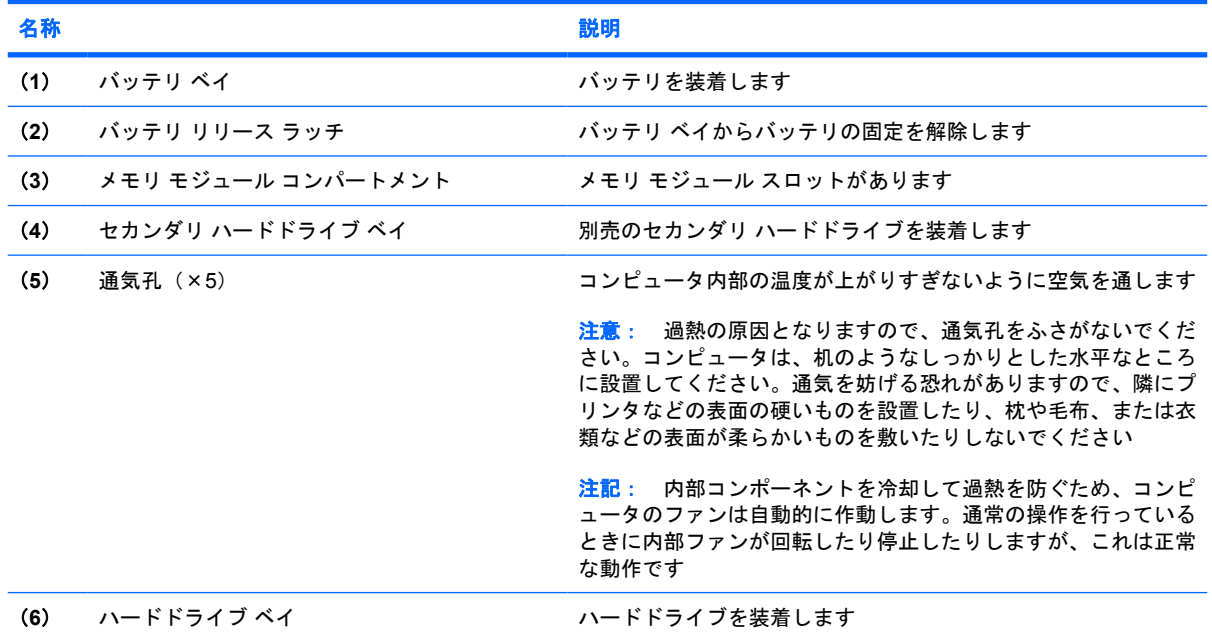

# <span id="page-19-0"></span>ディスプレイの各部

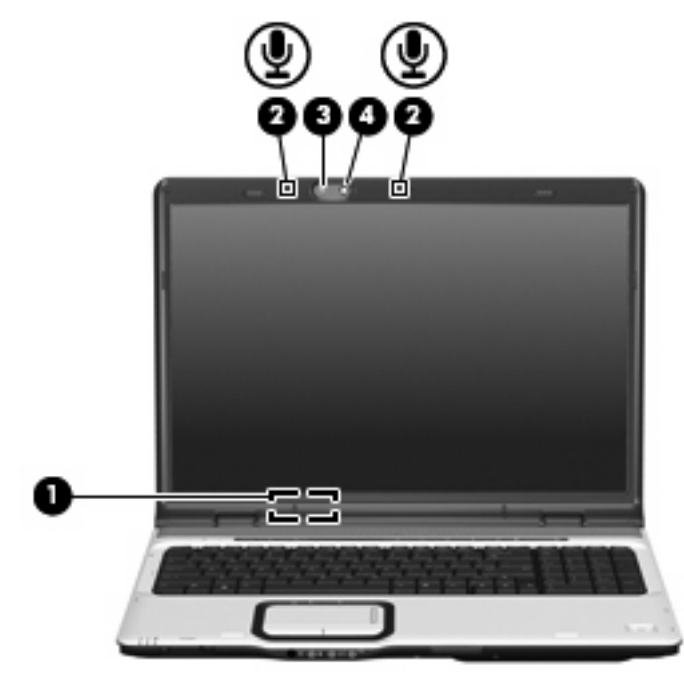

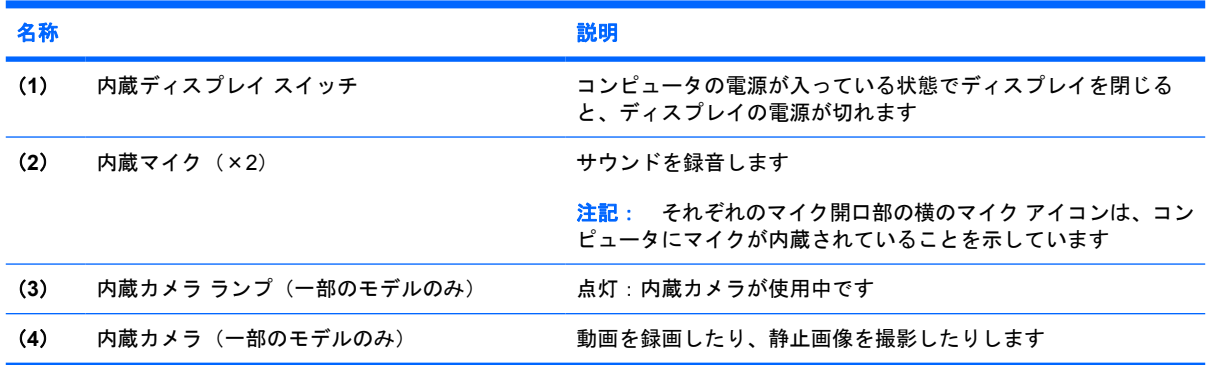

### <span id="page-20-0"></span>無線アンテナ(一部のモデルのみ)

一部の機種では、1 台以上の無線デバイスからの信号の送受信に 2 本以上のアンテナが使用されま す。これらのアンテナはコンピュータの外側からは見えません。

無線規定に関する注意事項については、[へルプとサポート]にある『規定、安全、および環境に関す るご注意』のお住まいの国や地域のセクションを参照してください。

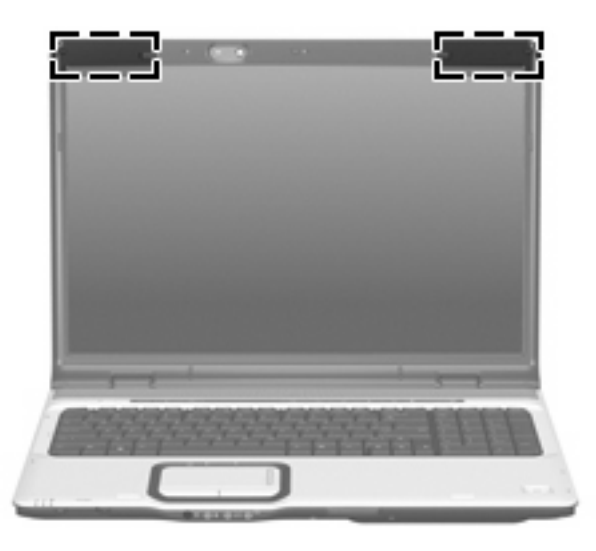

注記: 最適な伝送品質を得るため、アンテナ付近に障害物を置かないようにしてください。

### <span id="page-21-0"></span>その他のハードウェア コンポーネント

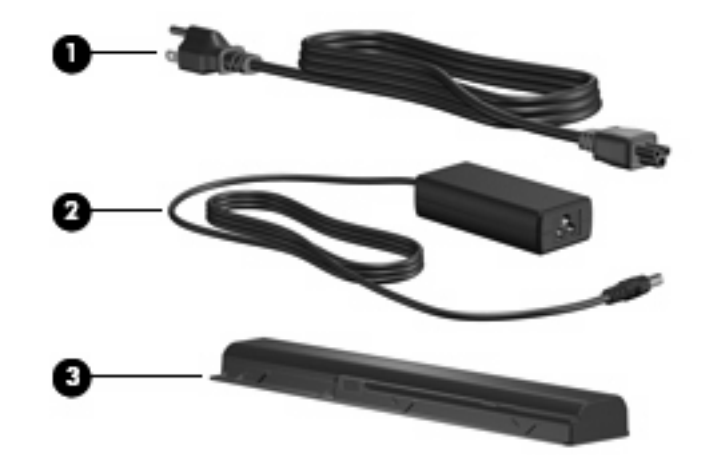

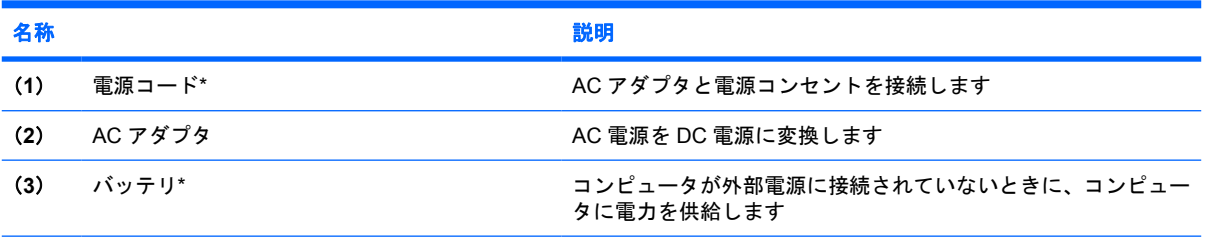

\*バッテリおよび電源コードは、地域や国によって外観が異なります。このコンピュータを日本国内で使用する場合は、製品 に同梱されていた電源コードをお使いください。同梱されていた電源コードは、他の製品では使用できません。

## <span id="page-22-0"></span>**3** ラベル

コンピュータに貼付されているラベルには、システムの問題を解決したり、コンピュータを日本国外 で使用したりするときに必要な情報が記載されています。

- サービス タグ:お使いのコンピュータの製造元、シリーズ名、シリアル番号(s/n)、および製品 番号(p/n)が記載されています。この情報は、サポート窓口に問い合わせるときに必要です。 サービス タグ ラベルは、コンピュータの裏面に貼付されています。
- Microsoft® Certificate of Authenticity:Windows のプロダクト キー(Product Key、Product ID) が記載されています。プロダクト キーは、オペレーティング システムのアップデートまたは問 題解決のときに必要になる場合があります。このラベルは、コンピュータの裏面に貼付されてい ます。
- 規定ラベル:コンピュータに関する規定情報が記載されています。規定ラベルは、バッテリ ベ イの内部に貼付されています。
- モデム認定ラベル:モデムの規定に関する情報、および認定各国の一部で必要な政府機関の認定 マーク一覧が記載されています。日本国外で無線デバイスを使用するときに、この情報が必要に なる場合があります。モデム認定/認証ラベルは、メモリ モジュール コンパートメントの内部に 貼付されています。
- 無線認定/認証ラベル(一部のモデルのみ): オプションの無線デバイスに関する情報、および認 定各国の一部の認定マークが記載されています。別売のデバイスは、無線ローカル エリア ネッ トワーク(無線 LAN)デバイスまたは Bluetooth®デバイスなどです。お使いのコンピュータに 1 つ以上の無線デバイスが付属している場合は、1 つの無線デバイスにつき無線認定/認証ラベルが 1 つ貼付されています。日本国外で無線デバイスを使用するときに、この情報が必要になる場合 があります。無線認定/認証ラベルは拡張メモリ モジュール コンパートメント内に貼付されてい ます。

# <span id="page-23-0"></span>索引

#### 記号**/**数字

1394 ポート、位置 [11](#page-16-0)

**A** AC アダプタ、確認 [16](#page-21-0)

#### **B**

Bluetooth ラベル [17](#page-22-0)

#### **C**

Caps Lock ランプ、位置 [3](#page-8-0) Certificate of Authenticity ラベ ル [17](#page-22-0)

#### **D**

DVD ボタン、位置 [5](#page-10-0) DVD ボタン ランプ、位置 [3](#page-8-0)

#### **E**

esc キー、位置 [6](#page-11-0) ExpressCard スロット、位置 [10](#page-15-0)

#### **F**

fn キー、位置 [6](#page-11-0)

#### **H**

HDMI ポート、位置 [11](#page-16-0)

#### **I**

IEEE 1394 ポート、位置 [11](#page-16-0)

#### **M**

Microsoft Certificate of Authenticity ラベル [17](#page-22-0)

#### **N**

Num Lock ランプ、位置 [4](#page-9-0)

#### **R** RJ-11(モデム)コネクタ、位 置 [11](#page-16-0) RJ-45(ネットワーク)コネクタ、 位置 [11](#page-16-0)

**S** S ビデオ出力コネクタ、位置 [11](#page-16-0)

**U** USB ポート、位置 [10](#page-15-0), [11](#page-16-0)

#### **W**

Windows アプリケーション キー、 位置 [6](#page-11-0) Windows ロゴ キー、位置 [6](#page-11-0)

#### あ

アプリケーション キー、 Windows [6](#page-11-0) アンテナ [15](#page-20-0)

#### お

オーディオ出力 (ヘッドフォン)コ ネクタ、位置 [8](#page-13-0) オーディオ入力(マイク)コネク タ、位置 [8](#page-13-0) オプティカル ドライブ、位置 [10](#page-15-0) オプティカル ドライブ ランプ、位 置 [10](#page-15-0) オペレーティング システム Microsoft Certificate of Authenticity ラベル [17](#page-22-0) プロダクト キー [17](#page-22-0) 音量上げランプ、位置 [4](#page-9-0) 音量下げランプ、位置 [4](#page-9-0) 音量調整スライダ、位置 [5](#page-10-0)

#### か

拡張ポート、位置 [11](#page-16-0)

#### 各部 前面 [8](#page-13-0) その他のハードウェア [16](#page-21-0) ディスプレイ [14](#page-19-0) 背面 [9](#page-14-0) 左側面 [11](#page-16-0) 表面 [2](#page-7-0) 右側面 [10](#page-15-0) 裏面 [13](#page-18-0) カメラ、位置 [14](#page-19-0)

#### き

キー esc [6](#page-11-0) fn [6](#page-11-0) Windows アプリケーション [6](#page-11-0) Windows ロゴ [6](#page-11-0) テンキー [6](#page-11-0) ファンクション [6](#page-11-0) 規定情報 規定ラベル [17](#page-22-0) 無線認定ラベル [17](#page-22-0) モデム認定ラベル [17](#page-22-0)

#### こ

コード、電源 [16](#page-21-0) コネクタ RJ-11(モデム) [11](#page-16-0) RJ-45(ネットワーク) [11](#page-16-0) S ビデオ出力 [11](#page-16-0) オーディオ出力(ヘッドフォ ン) [8](#page-13-0) オーディオ入力(マイク) [8](#page-13-0) コネクタ、電源 [10](#page-15-0) コンパートメント、メモリ モジュ ール [13](#page-18-0) コンピュータの移動 無線認定ラベル [17](#page-22-0) モデム認定ラベル [17](#page-22-0)

#### さ

サービス タグ [17](#page-22-0) 再生/一時停止ボタン、位置 [5](#page-10-0) 再生/一時停止ランプ、位置 [3](#page-8-0)

#### し

指紋認証システム、位置 [5](#page-10-0) シリアル番号、コンピュー タ [17](#page-22-0)

#### す

スクロール ゾーン、タッチパッ ド [2](#page-7-0) スピーカ、位置 [5](#page-10-0) スロット ExpressCard [10](#page-15-0) セキュリティ ロック ケーブ ル [11](#page-16-0) メディア [11](#page-16-0) メモリ モジュール [13](#page-18-0)

#### せ

製品名と製品番号、コンピュー タ [17](#page-22-0) セカンダリ ハードドライブ ベイ、 位置 [13](#page-18-0) 赤外線レンズ (リモコン受光部)、 位置 [8](#page-13-0) セキュリティ ロック ケーブル用ス ロット、位置 [11](#page-16-0)

そ

外付けモニタ ポート、位置 [11](#page-16-0)

た タッチパッド オン/オフ ボタン [2](#page-7-0) タッチパッド 位置 [2](#page-7-0) スクロール ゾーン [2](#page-7-0) ボタン [2](#page-7-0) タッチパッド ランプ、位置 [2](#page-7-0)

#### つ

通気孔、位置 [9,](#page-14-0) [13](#page-18-0) 次/早送りボタン、位置 [5](#page-10-0) 次/早送りランプ、位置 [3](#page-8-0)

#### て

停止ボタン、位置 [5](#page-10-0) 停止ランプ、位置 [3](#page-8-0) ディスプレイ スイッチ、位置 [14](#page-19-0) ディスプレイ リリース ラッチ、位 置 [8](#page-13-0) テンキー、位置 [6](#page-11-0) 電源コード、確認 [16](#page-21-0) 電源コネクタ、位置 [10](#page-15-0) 電源ボタン、位置 [4](#page-9-0) 電源ランプ、位置 [3](#page-8-0)

#### と

ドライブ ランプ、位置 [3](#page-8-0)

#### な

内蔵カメラ、位置 [14](#page-19-0) 内蔵カメラ ランプ、位置 [14](#page-19-0) 内蔵ディスプレイ スイッチ、位 置 [14](#page-19-0) 内蔵マイク、位置 [14](#page-19-0)

#### は

ハードドライブ ベイ、位置 [13](#page-18-0) ハイバネーションの開始 [6](#page-11-0) ハイバネーション ホットキー [6](#page-11-0) バッテリ、確認 [16](#page-21-0) バッテリ ベイ、位置 [13](#page-18-0) バッテリ ベイ [17](#page-22-0) バッテリ ランプ、位置 [3](#page-8-0) バッテリ リリース ラッチ、位 置 [13](#page-18-0)

#### ふ

ファンクション キー、位置 [6](#page-11-0) プロダクト キー [17](#page-22-0)

#### へ

ベイ ハードドライブ [13](#page-18-0) バッテリ [13](#page-18-0), [17](#page-22-0) 別売のセカンダリ ハードドライ ブ [13](#page-18-0) ヘッドフォン(オーディオ出力)コ ネクタ [8](#page-13-0)

#### ほ

ポート 1394 [11](#page-16-0) HDMI [11](#page-16-0) USB [10,](#page-15-0) [11](#page-16-0) 拡張 [11](#page-16-0) 外付けモニタ [11](#page-16-0) ボタン DVD [5](#page-10-0) 再生/一時停止 [5](#page-10-0) タッチパッド オン/オフ [2](#page-7-0) タッチパッド [2](#page-7-0) 次/早送り [5](#page-10-0) 停止 [5](#page-10-0) 電源 [4](#page-9-0) 前/巻き戻し [5](#page-10-0) ミュート [5](#page-10-0) メディア [5](#page-10-0) ホットキー、クイック リファレン ス [6](#page-11-0)

#### ま

マイク(オーディオ入力)コネク タ [8](#page-13-0) 前/巻き戻しボタン、位置 [5](#page-10-0) 前/巻き戻しランプ、位置 [3](#page-8-0)

#### み

ミュート ボタン、位置 [5](#page-10-0) ミュート ランプ、位置 [3](#page-8-0)

#### おこ

無線 LAN デバイス [17](#page-22-0) 無線 LAN ラベル [17](#page-22-0) 無線アンテナ [15](#page-20-0) 無線スイッチ、位置 [8](#page-13-0) 無線認定ラベル [17](#page-22-0) 無線ランプ、位置 [8](#page-13-0)

#### め

メディア スロット、位置 [11](#page-16-0) メディア スロット ランプ、位 置 [11](#page-16-0) メディア操作ボタン、位置 [5](#page-10-0) メディア操作ランプ、位置 [3](#page-8-0) メディア ボタン、位置 [5](#page-10-0) メディア ボタン ランプ、位置 [3](#page-8-0) メモリ モジュール コンパートメン ト、位置 [13](#page-18-0)

#### も

モデム認定ラベル [17](#page-22-0) モニタ ポート、外付け [11](#page-16-0)

#### ら

ラッチ、バッテリ リリース [13](#page-18-0)

ラベル Bluetooth [17](#page-22-0) Microsoft Certificate of Authenticity [17](#page-22-0) 規定 [17](#page-22-0) サービス タグ [17](#page-22-0) 無線 LAN [17](#page-22-0) 無線認定 [17](#page-22-0) モデム認定 [17](#page-22-0) ランプ Caps Lock [3](#page-8-0) DVD ボタン [3](#page-8-0) Num Lock [4](#page-9-0) オプティカル ドライブ [10](#page-15-0) 音量上げ [4](#page-9-0) 音量下げ [4](#page-9-0) 再生 /一時停止 [3](#page-8-0) タッチパッド [2](#page-7-0) 次/早送り [3](#page-8-0) 停止 [3](#page-8-0) 電源 [3](#page-8-0) ドライブ [3](#page-8-0) 内蔵カメラ [14](#page-19-0) バッテリ [3](#page-8-0) 前 /巻き戻し [3](#page-8-0) ミュート [3](#page-8-0) 無線 [8](#page-13-0) メディア スロット [11](#page-16-0) メディア ボタン [3](#page-8-0)

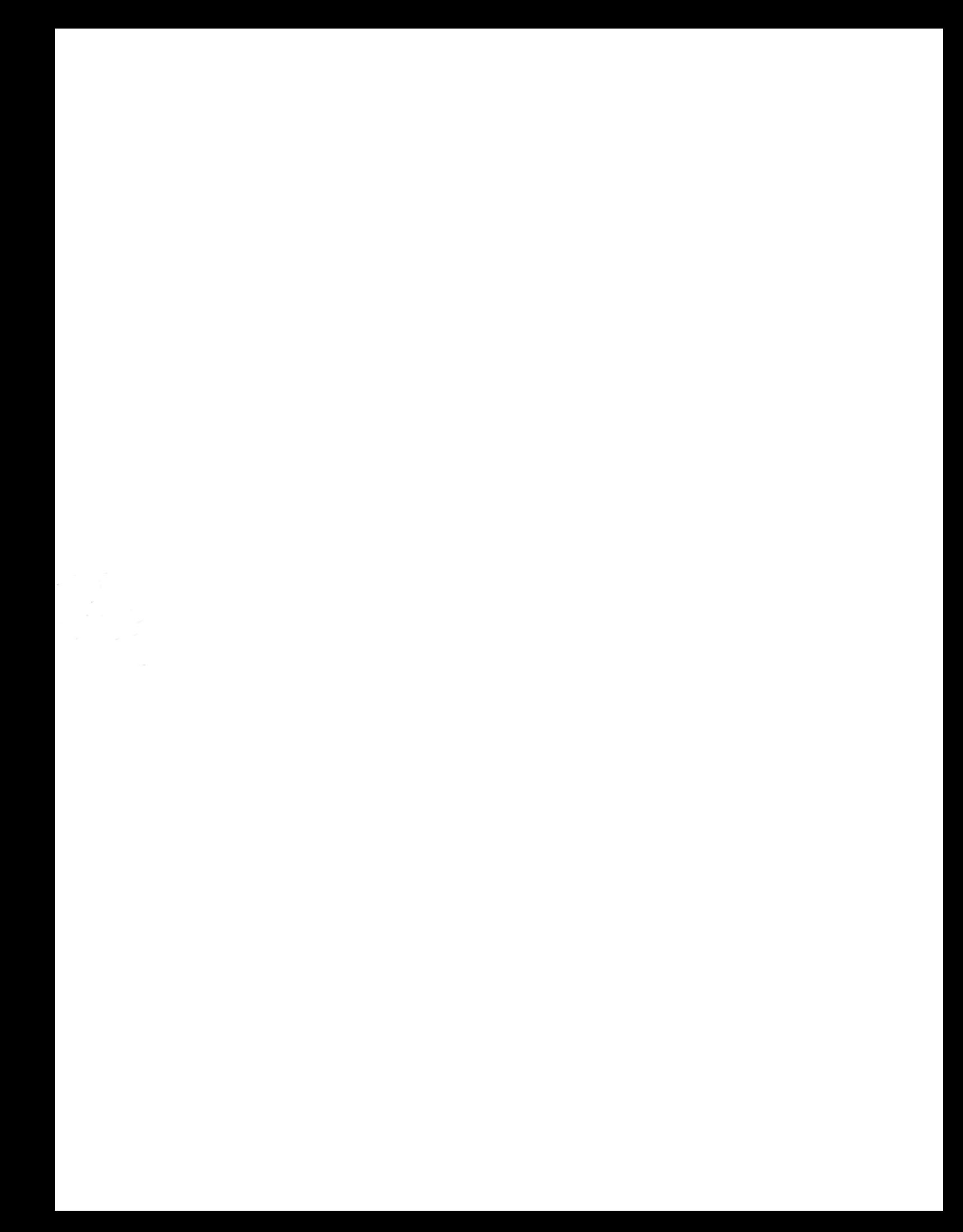